# **HP OfficeJet Pro** 8020 series

## **Reference Guide**

Follow the instructions in the poster to begin printer setup.

## **Set up a wireless connection**

By following the instructions on the printer control panel and installing the HP printer software or the HP Smart app, you should have successfully connected the printer to the wireless network. For more information, visit the HP Wireless Printing Center (**[www.hp.com/go/wirelessprinting](https://www.hp.com/go/wirelessprinting)**).

### **Solve wireless problems**

When the  $(r)$ ) (Wireless light) remains lit, the printer has successfully connected to your wireless network. If not, please check the following solutions.

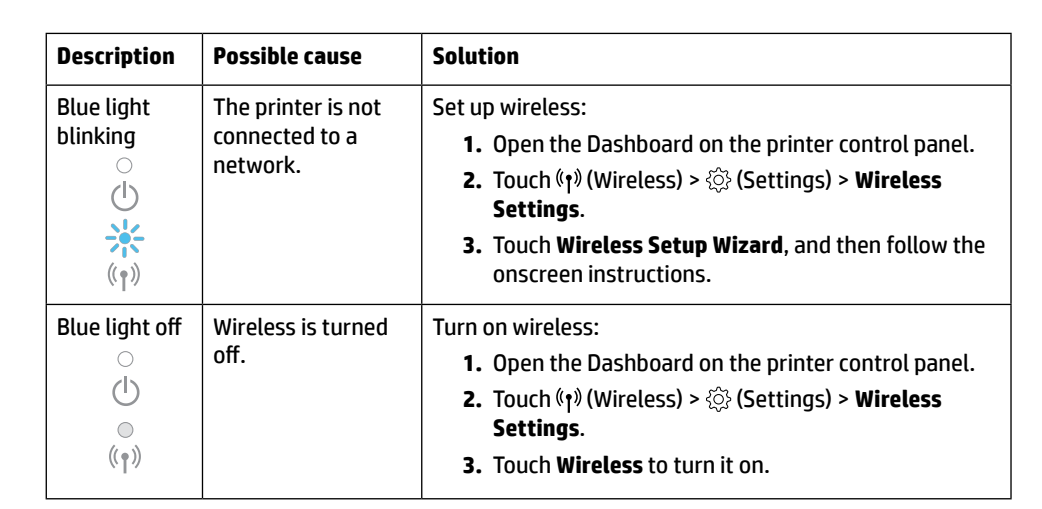

#### **Convert from a USB connection to a wireless connection**

Learn more: **[www.hp.com/go/usbtowifi](https://www.hp.com/go/usbtowifi)**

### **Use the printer wirelessly without a Wi-Fi network (Wi-Fi Direct)**

With Wi-Fi Direct, you can connect your computer or mobile device (such as smartphone or tablet) directly to a printer wirelessly—without connecting to an existing wireless network.

**Note:** To use Wi-Fi Direct, you need HP software installed on your computer or mobile device. For more information, visit **[123.hp.com](https://123.hp.com)**.

**Tip:** To learn about printing with Wi-Fi Direct, visit the Wi-Fi Direct Printing website (**[www.hp.com/go/wifidirectprinting](https://www.hp.com/go/wifidirectprinting)**).

## **Set up fax**

Set up fax from the printer control panel. For more information, visit **[www.hp.com/support](https://www.hp.com/support)**.

### **Learn more**

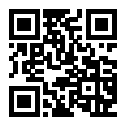

**Product support [www.hp.com/support](https://www.hp.com/support)**

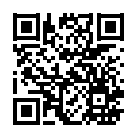

**HP mobile printing [www.hp.com/go/mobileprinting](https://www.hp.com/go/mobileprinting)**

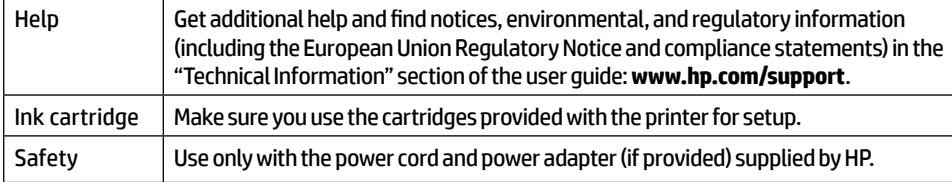

## **Limited warranty**

HP one year hardware limited warranty.

For full terms and conditions, visit: **[www.hp.com/go/orderdocuments](https://www.hp.com/go/orderdocuments)**.

The information contained herein is subject to change without notice.

# **HP OfficeJet Pro** série 8020

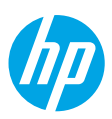

## **Manuel de référence**

Suivez les instructions figurant sur le poster pour configurer l'imprimante.

### **Configurer une connexion sans fil**

En suivant les instructions du panneau de commande de l'imprimante et en installant le logiciel de l'imprimante HP ou l'application HP Smart, vous réussirez à connecter l'imprimante au réseau sans fil.

Pour des informations plus détaillées, consultez le site HP Wireless Printing Center (**[www.hp.com/go/wirelessprinting](https://www.hp.com/go/wirelessprinting)**).

#### **Résoudre les problèmes liés aux réseaux sans fil**

Lorsque (r) (voyant de liaison sans fil) reste allumé, cela signifie que l'imprimante a réussi à se connecter à votre réseau sans fil. Si ce n'est pas le cas, veuillez consulter les solutions suivantes.

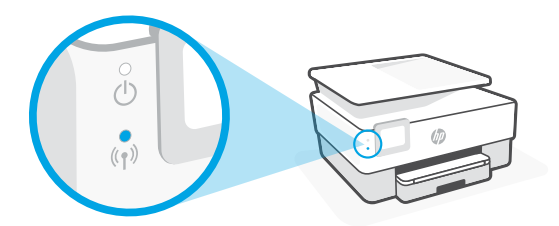

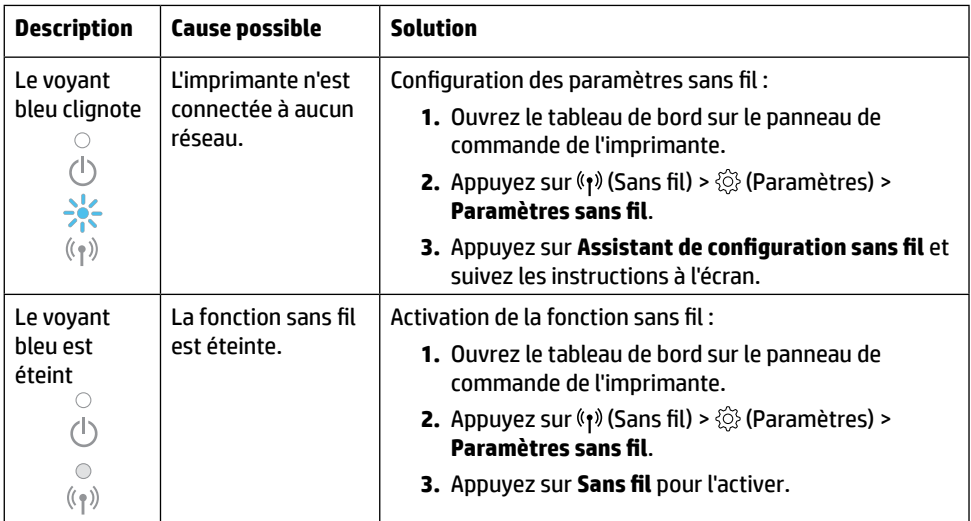

#### **Passer d'une connexion USB à une connexion sans fil**

Pour en savoir plus : **[www.hp.com/go/usbtowifi](https://www.hp.com/go/usbtowifi)**

### **Utiliser l'imprimante sans fil sans réseau Wi-Fi (Wi-Fi Direct)**

Wi-Fi Direct vous permet de connecter votre ordinateur ou votre périphérique mobile (smartphone ou tablette) directement à une imprimante sans utiliser de câble, sans vous connecter à un réseau sans fil existant.

**Remarque :** Pour utiliser Wi-Fi Direct, vous devez installer un logiciel HP sur votre ordinateur ou votre périphérique mobile. Pour des informations plus détaillées, visitez le site **[123.hp.com](https://123.hp.com)**. **Conseil :** Pour en savoir plus sur l'impression avec Wi-Fi Direct, consultez le site Web Wi-Fi Direct Printing (**[www.hp.com/go/wifidirectprinting](https://www.hp.com/go/wifidirectprinting)**).

## **Configurer le télécopieur**

Configurer le télécopieur à partir du panneau de commande de l'imprimante Pour plus d'informations, rendez-vous sur le site **[www.hp.com/support](https://www.hp.com/support)**.

### **En savoir plus**

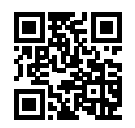

**Assistance produit [www.hp.com/support](https://www.hp.com/support)**

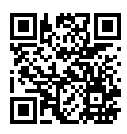

**Impression mobile HP [www.hp.com/go/mobileprinting](https://www.hp.com/go/mobileprinting)**

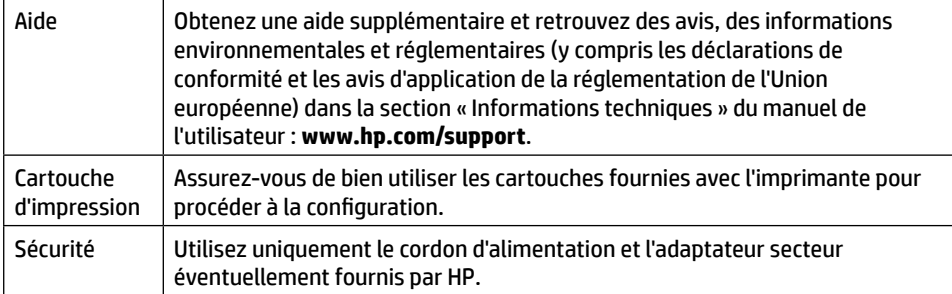

## **Garantie limitée**

Garantie HP d'un an limitée au matériel.

Pour obtenir l'ensemble des termes et conditions, consultez : **[www.hp.com/go/orderdocuments](https://www.hp.com/go/orderdocuments)**.

Les informations contenues dans ce document sont susceptibles de changer sans préavis.

# **HP OfficeJet Pro** 8020 series

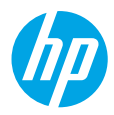

## **Guía de referencia**

Siga las instrucciones del póster de instalación para iniciar la configuración de la impresora.

## **Configurar una conexión inalámbrica**

Si sigue las instrucciones del panel de control de la impresora e instala el software de la impresora HP o la aplicación HP Smart, habrá conectado correctamente la impresora a la red inalámbrica.

Para más información, visite el Centro de impresión inalámbrica de HP (**[www.hp.com/go/wirelessprinting](https://www.hp.com/go/wirelessprinting)**).

### **Solución de problemas de comunicación inalámbrica**

El indicador (1) luminoso inalámbrico azul se enciende cuando la impresora está conectada correctamente a la red inalámbrica. Indicador luminoso azul apagado.

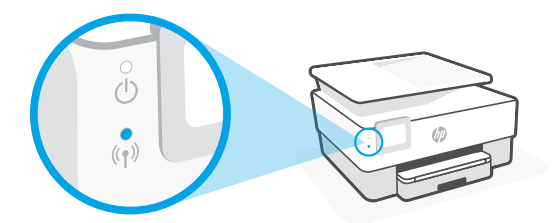

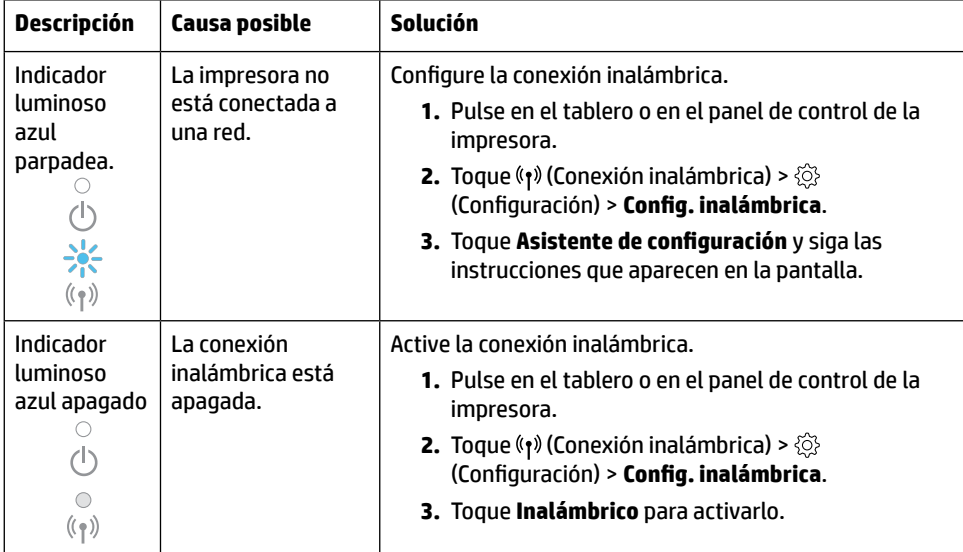

### **Convertir una conexión USB en una conexión inalámbrica**

Más información: **[www.hp.com/go/usbtowifi](https://www.hp.com/go/usbtowifi)**.

### **Use la impresora de forma inalámbrica sin un enrutador (Wi-Fi Direct)**

Con Wi-Fi Direct, puede conectar su equipo o dispositivo móvil (como un smartphone o una tablet) directamente a la impresora de forma inalámbrica: no es necesario conectarse a una red inalámbrica existente.

**Nota:** Para utilizar Wi-Fi Direct, puede que necesite instalar software de HP en el equipo o dispositivo móvil. Para obtener más información, visite **[123.hp.com](https://123.hp.com)**.

**Consejo:** Para saber cómo imprimir con Wi-Fi Direct, visite el sitio web de impresión de Wi-Fi Direct (**[www.hp.com/go/wifidirectprinting](https://www.hp.com/go/wifidirectprinting)**).

## **Configuración del fax**

Para imprimir el registro de faxes desde el panel de control de la impresora Para obtener más información, visite **[www.hp.com/support](https://www.hp.com/support)**.

## **Más información**

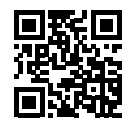

**Soporte para productos [www.hp.com/support](https://www.hp.com/support)**

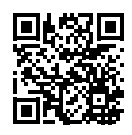

**Impresión móvil HP [www.hp.com/go/mobileprinting](https://www.hp.com/go/mobileprinting)**

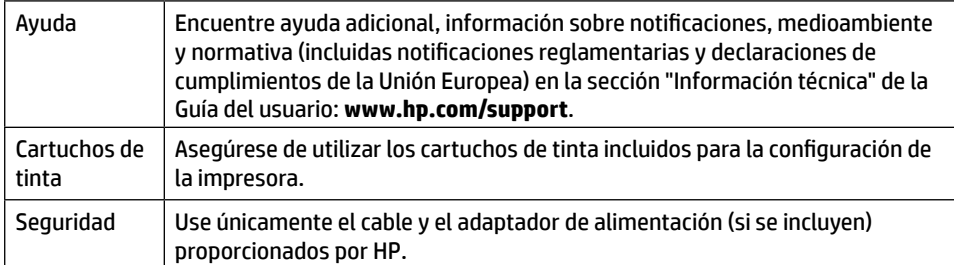

## **Garantía limitada**

Un año de garantía limitada para hardware de HP. Para obtener más información acerca de los términos y condiciones, visite **[www.hp.com/go/orderdocuments](https://www.hp.com/go/orderdocuments)**.

La información que contiene este documento está sujeta a cambios sin previo aviso.

# **HP OfficeJet Pro** 8020 series

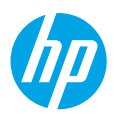

## **Guia de Referência**

Siga as instruções do pôster para iniciar a configuração da impressora.

## **Configurar uma conexão sem fio**

Seguindo as instruções no painel de controle da impressora e instalando o software da impressora HP ou o aplicativo HP Smart, o normal é que você tenha conseguido conectar a impressora à rede sem fio.

Para mais informações, visite o Centro de Impressão Sem Fio HP (**[www.hp.com/go/wirelessprinting](https://www.hp.com/go/wirelessprinting)**).

### **Solucionar problemas de conexão sem fio**

Quando a  $(\gamma)$  (luz azul de conexão sem fio) fica acesa, a impressora está conectada à rede sem fio. Se não estiver, verifique as soluções a seguir.

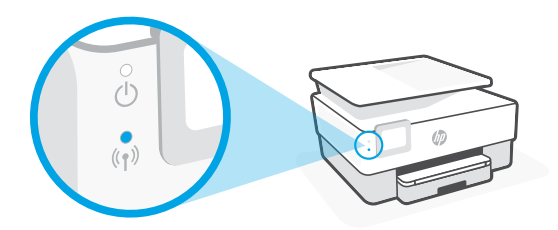

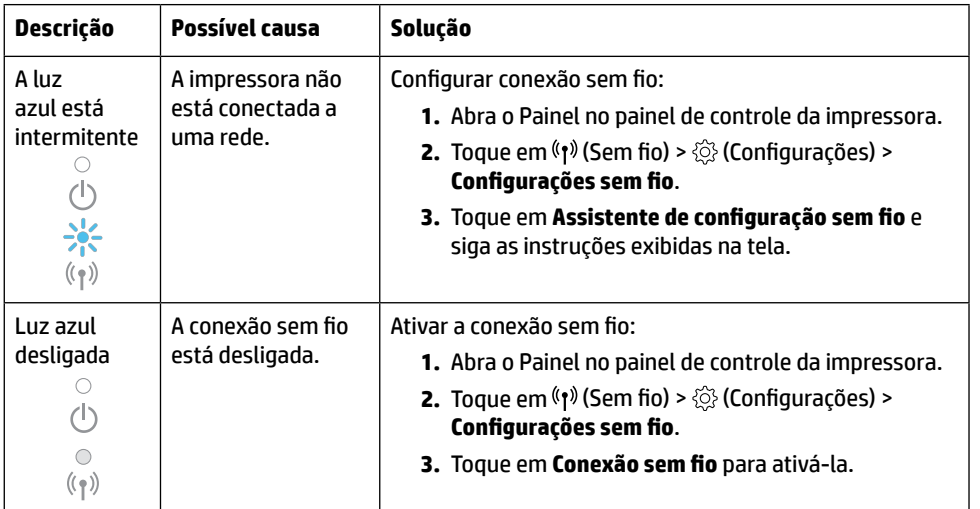

### **Converter de uma conexão USB em uma conexão sem fio**

Saiba mais: **[www.hp.com/go/usbtowifi](https://www.hp.com/go/usbtowifi)**

### **Usar a impressora por meio de conexão sem fio sem usar uma rede sem fio (Wi-Fi Direct)**

Com o Wi-Fi Direct, é possível conectar seu computador ou dispositivo móvel (como smartphone ou tablet) diretamente a uma impressora sem fio – sem precisar se conectar a uma rede sem fio existente.

**Observação:** para usar o Wi-Fi Direct, você precisa instalar o software HP em seu computador ou dispositivo móvel. Para obter mais informações, acesse **[123.hp.com](https://123.hp.com)**.

**Dica:** para saber mais sobre impressão com o Wi-Fi Direct, acesse o site Wi-Fi Direct Printing (**[www.hp.com/go/wifidirectprinting](https://www.hp.com/go/wifidirectprinting)**).

## **Configurar fax**

Configure o fax usando o painel de controle da impressora. Para obter mais informações, visite **[www.hp.com/support](https://www.hp.com/support)**.

### **Mais informações**

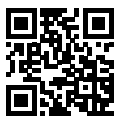

**Suporte do produto [www.hp.com/support](https://www.hp.com/support)**

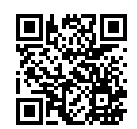

**Impressão móvel HP [www.hp.com/go/mobileprinting](https://www.hp.com/go/mobileprinting)**

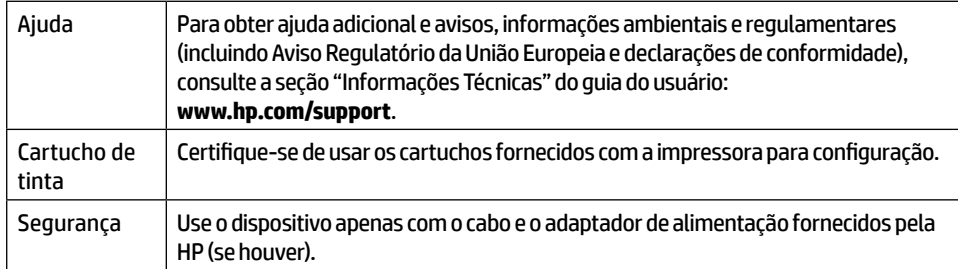

## **Garantia limitada**

1 ano de garantia limitada de hardware HP. Consulte os termos e condições completos em: **[www.hp.com/go/orderdocuments](https://www.hp.com/go/orderdocuments)**.

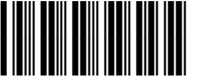

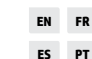

Printed in Thailand Impreso en Tailandia 泰国印刷 Imprimé en Thaïlande Impresso na Tailândia 태국에서 인쇄

© Copyright 2021 HP Development Company, L.P.

1KR57-90074 As informações aqui contidas estão sujeitas a alterações sem prévio aviso.